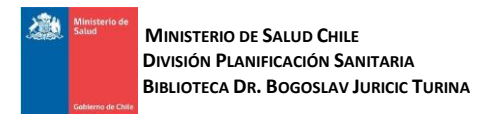

# **GUÍA DE USO IIIACS**

**LILACS®** Literatura Latinoamericana y del Caribe en Ciencias de la Salud, es la más importante Base de Datos de la literatura científica y técnica en Salud de América Latina y el Caribe. Está disponible en **[http://www.bibliotecaminsal.cl](http://www.bibliotecaminsal.cl/)**

#### **CONTENIDO DE LILACS**

27 países 883 revistas 698.176 registros 574.731 artículos 83.391 monografías 33.052 tesis 304.603 textos completos

#### **CARACTERÍSTICAS DE LILACS**

Disemina la literatura científico técnica en salud, producida por autores Latinoamericanos y del Caribe a partir de 1982. Literatura regional ausente en las bases de datos internacionales.

Ofrece también una variedad de puntos de acceso a la información, permite el uso de ecuaciones de búsqueda complejas, y tiene un vocabulario controlado basado en MeSH, llamado **DeCS** (Descriptores en Ciencias de la Salud).

Además de indizar artículos de revistas, incluye tesis, libros, documentos oficiales, capítulos de libros, literatura no convencional y estadística de organizaciones internacionales de injerencia en la región, como por ejemplo la OPS.

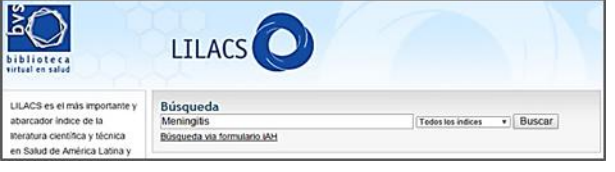

### **BÚSQUEDA EN LILACS**

Para empezar escriba una o más palabras relevantes en el cuadro de búsqueda (Ej.: Meningitis). Las palabras ingresadas serán buscadas en los campos de Título, Autor, Asunto y en los resúmenes de los documentos.

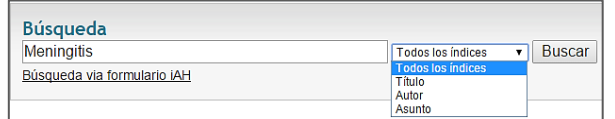

El resultado de su búsqueda es ordenado por relevancia y en formato resumido. Puede cambiar el formato de presentación a corto (sólo referencias) o detallado (incluye resumen y términos MeSH/DeCS).

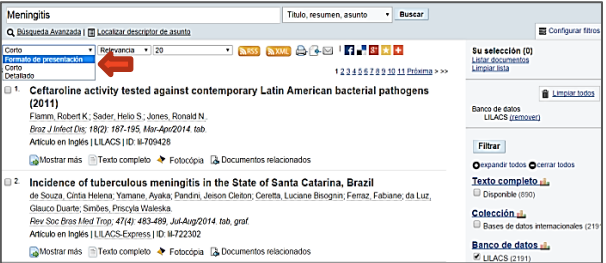

Para mejorar el resultado de su búsqueda se recomienda el uso de diferentes recursos como:

**Operadores booleanos** AND, OR o NOT, para intersección, unión y exclusión de términos de búsqueda.

**Uso de comillas** para indicar términos compuestos (Ej.: "Fiebre amarilla")

**Uso de paréntesis** para ordenar el proceso de búsqueda al igual que una expresión matemática (Ej.: Malaria (Brasil OR Chile).

**Uso de signo \$** para recuperar palabras de una misma familia (Ej.: Epidem\$ = Epidemiología, Epidemia, etc.).

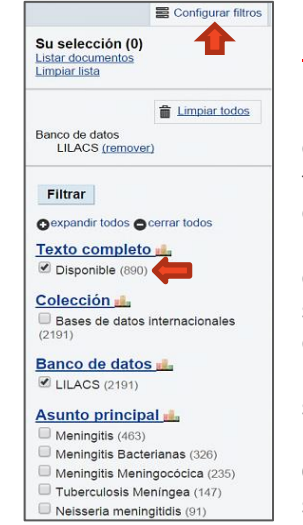

**FILTROS**

El resultado de su búsqueda puede ser organizado por filtros, a través de éstos puede refinar la búsqueda, haga clic en la casilla seleccionada y luego en el botón **Filtrar**. Para configurar la sección de filtros haga clic en **Configurar filtros**, seleccione los filtros que desee visualizar

y luego en el botón **Aplicar**.

Una vez aplicados los filtros puede visualizarlos y eliminarlos haciendo clic en el botón **Remover** para hacerlo uno por uno o hacer clic en **Limpiar todos**  para eliminar todos los filtros.

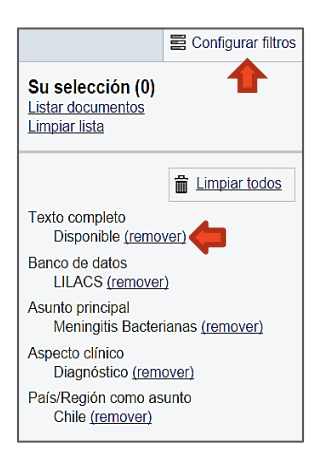

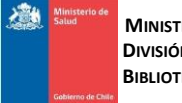

 **MINISTERIO DE SALUD CHILE DIVISIÓN PLANIFICACIÓN SANITARIA BIBLIOTECA DR. BOGOSLAV JURICIC TURINA** 

#### **BÚSQUEDA AVANZADA**

El enlace **Búsqueda Avanzada** permite construir una búsqueda usando *AND*, *OR* o *NOT*. Se puede seleccionar del menú desplegable un campo específico para aplicar al término a buscar. (Ej.:"Meningitis" en Asunto Principal y "Chile" en País de Publicación).

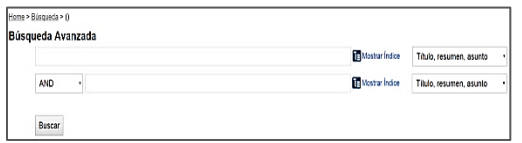

## **BÚSQUEDA CON CÓDIGOS DE CAMPOS**

También se puede ingresar una búsqueda anteponiendo el código del campo en el que queremos que busque, por ejemplo si deseamos buscar un término sólo en el título anteponemos el código "TI" de esta manera **ti: "malaria"**.

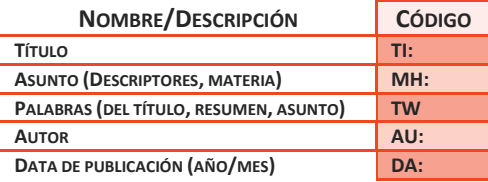

#### **DOCUMENTOS RELACIONADOS**

Al momento de entregar los resultados de una búsqueda, LILACS despliega una serie de documentos relacionados con cada artículo.

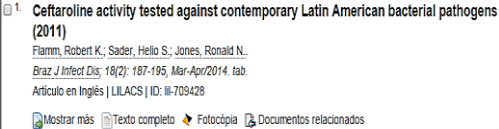

## **BÚSQUEDA POR DESCRIPTOR DE ASUNTO**

Otro tipo de búsqueda en LILACS es a través de Descriptores DECS, que se encuentran disponibles en forma jerárquica.

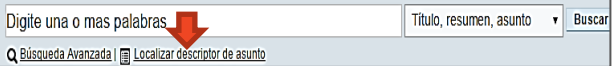

 $\mathsf{S}\mathsf{e}$ un

las

se dos  $d\rho$ ica,

ara hacer clic en **Buscar** 

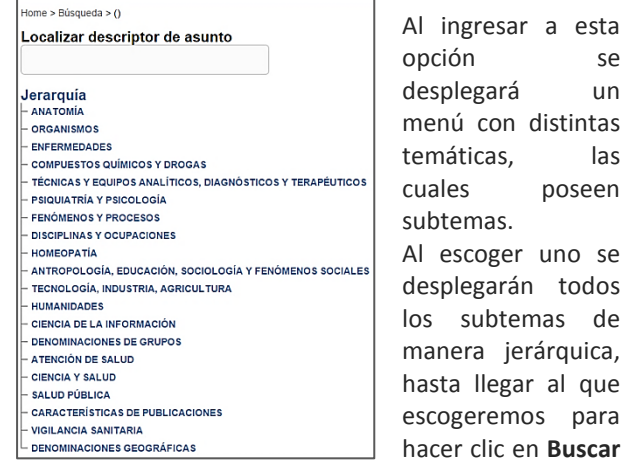

#### **documentos con este descriptor**.

También podemos restringir aún más la búsqueda seleccionando diferentes aspectos, en el ejemplo tenemos el descriptor "Bronquiolos" y podemos escoger la opción de "anatomía & histología" para reducir la búsqueda.

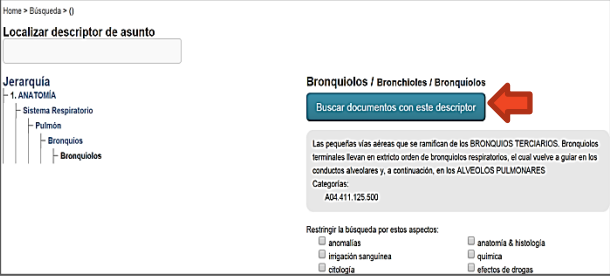

## **IMPRESIÓN, ENVÍO POR CORREO Y EXPORTACIÓN DE CITAS**

LILACS permite seleccionar las referencias de los documentos más importantes haciendo clic en las casillas para luego revisarlas detalladamente, enviarlas por correo electrónico, imprimirlas, compartirlas en diferentes redes sociales (Facebook, Twitter, Google+, Delicious, etc.) o exportarlas a algún gestor de citas (Reference Manager, ProCite, EndNote, etc.).

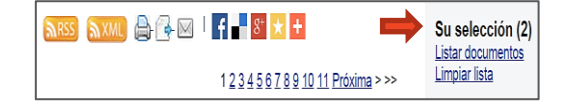

#### **ENLACES A TEXTOS COMPLETOS**

Consulte con la Biblioteca Minsal **[biblioteca@minsal.cl](mailto:biblioteca@minsal.cl)** para gestionar la solicitud de artículos en texto completo.

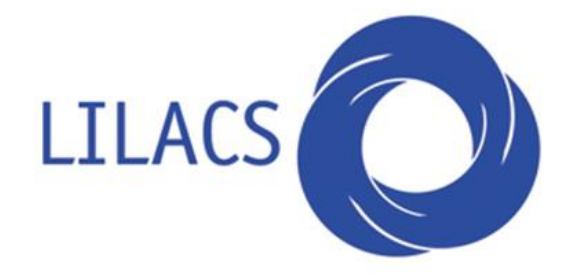